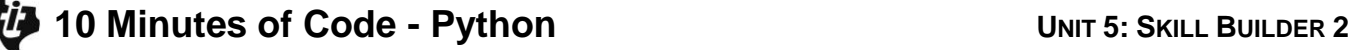

#### **TI-NSPIRE™ CX II WITH THE TI-INNOVATOR™ ROVER TEACHER NOTES**

**Unit 5: Rover**センサ **Skill Builder 2: Off the Wall (**壁を離れて**)**

このレッスンでは,TI-Innovator Roverの超音波Rangerを使 って障害物を回避します。

- 
- 目標
	- Rover前の物体までの距離読み取り
	- 距離が小さいとき,向きを変えて運転続行

Teacher Tip: このプロジェクトでは, Roverを使うとき, かなり一般的な問題に遭遇 します。TI-Nspire CX IIは、Roverよりはるかに高速に動作します。前ユニットの LEDレッスンでは、TI-Nspire CX IIはRoverが順方向または方向転換コマンドを終了 するまで待機してから,コード内の次の命令を出す必要がありました。 ここでも同じ問題が発生しますが、その影響(エラー)はより劇的です。Roverは、移 動,方向転換,停止の間で苦労しています。(適切な場所に)別の待機を追加すると, 問題は解決します。

Roverがドライブしているとき,プログラムは超音波Rangerを使って前方 の障害物を検出し,Roverに割り込んで別のルートをたどることができま す。このプロジェクトでは、Roverは2つの向かい合った壁の間を行ったり 来たりします。

> **Teacher Tip:** このプロジェクトは,ハードカバーの本を並べて使えばうまく機能し ます。本が垂直方向と水平方向の両方でRoverに対して垂直であることを確認してく ださい。そうしないと,(サイレント)トーンがセンサに直接跳ね返る(エコーする)こ とがないため,Rangerは障害物を認識しません。

1. Rover Codingテンプレートを使って新規のPythonプログラムを開始し ます。

次のコマンドを使って,Roverを動かします。

## **rv.forward (100)**

それは10m(約39フィート)ですが,途中で障害物があります。

2. Roverの前の距離を読みます。

## **dist = rv.ranger\_measurement()**

続行できる限り, 続行します。しかし, Roverが障害物に近すぎる場 合は,向きを変えてください。「近すぎる」とはどのくらいでしょ う。それはあなたが決定してください。

**Teacher Tip:** Roverは向きを変えるのに約20cm必要です。

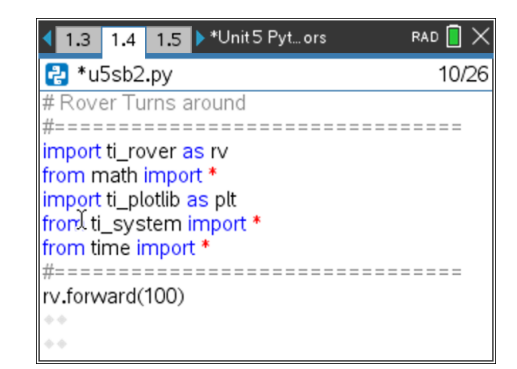

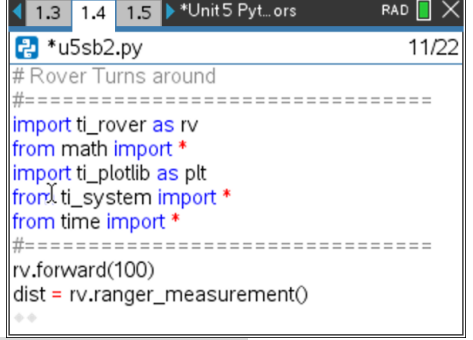

# **10 Minutes of Code - Python**<br>**CODE 2 UNIT 5: SKILL BUILDER 2**

 **TI-NSPIRE™ CX II WITH THE TI-INNOVATOR™ ROVER TEACHER NOTES**

3. **while**ループを追加して,障害物が遠くにある限り,距離の監視を続け ます。

#### **while dist > ? :**

(疑問符(?)を小さい数字に置き換えます。)

#### **dist = rv.ranger\_measurement()**

今のところ,ループが終了したらRoverを停止します。

#### **rv.stop()**

**rv.stop()**は,**menu > TI Rover > Drive(**メニュー>TI Rover>ドライブ) にあります。

Roverを壁(40フィート(約12.19m)未満)に向けてプログラムをテスト し,プログラムを実行します。Roverは壁にぶつかる前に停止する必 要があります。

> **Teacher Tip:** 手も障害物としてうまく機能します。 **rv.stop()**はRoverの運転を即座に停止し,ドライブキュー内のすべてのコマンドをク リアします。

> 上記の原則 : Roverを動かしてから,距離をモニター(監視)します。driveコマンドは キューに入れられますが,**measurement()**はキューに入れられません。

4. Roverが障害物に遭遇すると、Roverは向きを変える必要があります。 Roverが停止したら,次を使ってRoverを回転させます。

**rv.left(180)** または **rv.right(180)**

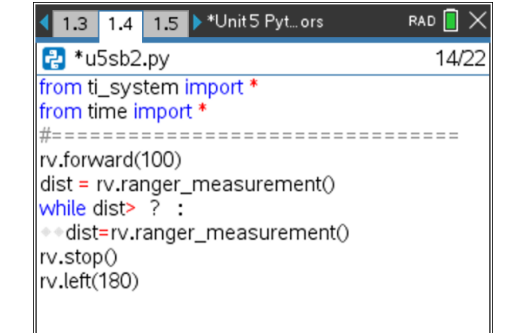

5. 向きを変えた後,キーが押されるまで反対方向(**forward**(前方))に進み ます。Roverが動いていることを忘れないでください。そのため,**esc** を押すのは難しいかもしれません。 次のステートメントを置きます。

#### **while get\_key() != "esc":**

これは,コードの先頭にあります。

ステートメントを編集して,任意のキーを使ってプログラムを停止で きるようにします。

# **while get\_key() == "":**

(==は等しいを表し,""は何もないことを表します)

この**while**ステートメントの下にあるすべてのステートメントをインデ ント(字下げ)して,**while block**にします。ステートメントのグループ をインデントする最も簡単な方法は,**shift+**下矢印を使ってそれらの ステートメントをすべて選択し,**tab**を押すことです。

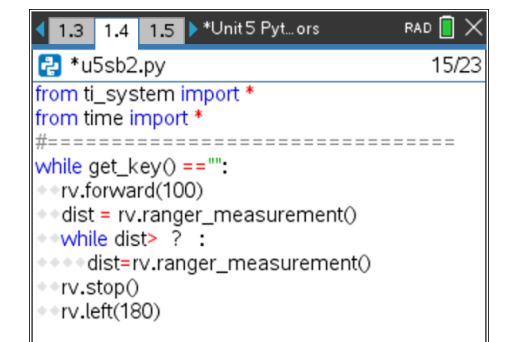

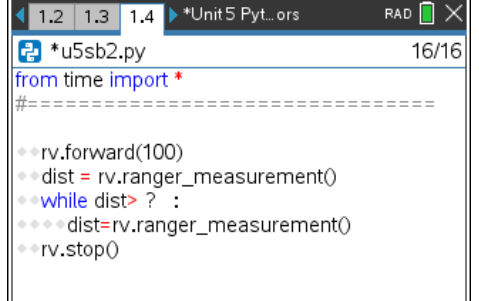

# **10 Minutes of Code - Python CODE 10 MINUTER 2**

#### **TI-NSPIRE™ CX II WITH THE TI-INNOVATOR™ ROVER TEACHER NOTES**

**Teacher Tip:** これは,コードが正しく機能しない点です。**left(180)**コマンドが処理さ れると,制御はすぐにループの先頭に戻り,Roverはまだ壁に近すぎて,Roverが指 示に従うよりも速くプログラムが実行されるため,実際には移動しません。モーター が苦労しているのが聞こえます。これは,ランタイムエラーの良い例です。コンピュ ータに関する限りすべてのコードは正しいですが,物理的な影響は望ましくありませ ん(間違っています)。

6. プログラムを実行します。Roverは壁に近づき,立ち止まり,向きを 変えます(十分なスペースがある場合)。待ってください一何かがおか しいです。Roverが動けなくなりました!

向きを変えるにはRoverは1,2秒かかりますが,プログラムはすぐに ループの先頭に戻り, Roverに前進するように指示してから, 壁を再 び検出して停止します。Roverは向きを変え,前進し,停止します。 コマンドがほぼ同時に入ってくるので,Roverは圧倒されます。モー ターが苦労しているのが聞こえますが,Roverは動きません。すべて が速すぎて,何かが行われなければRoverは神経衰弱を起こします… まもなく!

7. 任意のキーを押してプログラムを終了します。

Roverはまだしばらく苦労するかもしれません。その場合は、電卓か らRoverのプラグを抜き、電源の電源をオフにしてから、再接続して 再度オンにします。

プログラムの問題を修正するには,次のステートメントを追加して, Roverが向きを変え終わるまでTI-Nspire CX IIを待機させます。

#### **rv.wait\_until\_done()**

このステートメントを**rv.left(180)**ステートメントのすぐ下に置きま す。

プログラムを再び実行すると,Roverは2つの向かい合った壁の間を楽 しく移動します。

Roverは向きを変えるのに約20cm必要です。Roverの後部は船首より も長いです。**while dist > 0.2:** これを適切に処理します。

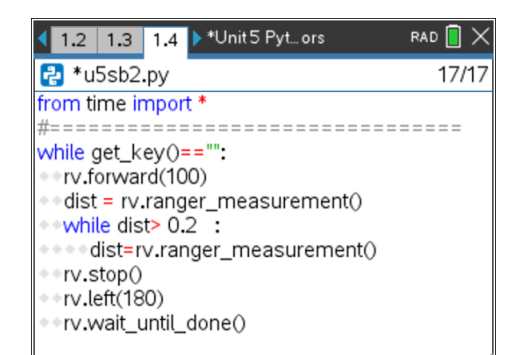

#### 1.3 1.4 1.5 > \*Unit 5 Pyt... ors RAD<sup>n</sup> P \*u5sb2.py 15/23 from ti\_system import ' from time import \* ================================= while get\_key() =="": · rv.forward(100) dist = rv.ranger\_measurement() \*while dist> ? : ++dist=rv.ranger\_measurement() \*\*rv.stop() · rv.left(180)